# LEVERAGING PROACTIVE DEFENSE TO DEFEAT MODERN ADVERSARIES

Jared Greenhill – RSA Incident Response

September 17<sup>th</sup>, 2015

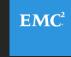

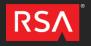

#### Current State of Detection

- Many organization's depend on "alerts" and feel this provides an adequate detection mechanism. Examples Include:
  - Signature based detection
    - IDS/IPS/AV, In house alerting, filenames, hashes.
  - Static defense is easy to get around for advanced threats
- This model is not proactive, but reactive in nature.
- Lacks focus on adversarial techniques, tactics & procedures.
  - How do attackers use their tools & malware?
- Typical Attacker dwell times of approximately 1+ year.

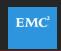

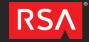

## Are We Being Proactive?

- The legacy mindset of alerting and defending in wait must change.
- Organizations must be prepared to defend themselves and bring capabilities in house – take ownership of what's theirs.
- This starts with being proactive and hunting their infrastructures and datasets for signs of attacker activity.
- Need to move away from only signature based detection.
  - Don't depend solely on sigs, use it to compliment behavioral based proactive hunting.

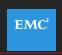

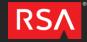

## Hunting

- Starts with proactive hunting of datasets for attacker activity.
  - This needs to occur on multiple levels.
  - Eyes on glass with an experienced analyst
  - Focus on: Endpoint and Network based detection.
- Signature based detection should compliment behavioral based proactive hunting. Let's consider:
  - China Chopper IDS alert what do you do next? (later)
    - How would you run this down?
    - Verify at both the host/network level.

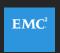

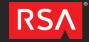

#### Global Triage – Host Level

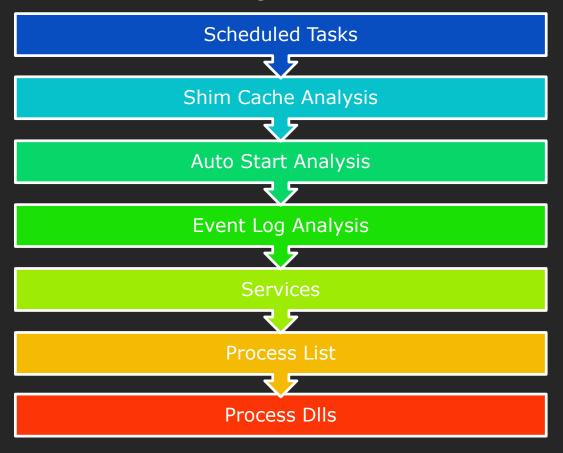

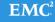

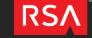

#### Global Triage - Job Related

- Scheduled Tasks why we care?
  - Looking for lateral movement and malware execution artifacts
  - Looking for At\*.job attackers set up manual AT jobs and get this naming convention.
- Job Related Artifacts:
  - C:\Windows\Tasks\Schedlgu.txt
  - C:\Windows\Tasks\At\*.job
  - C:\Windows\System32\winevt\Logs\Microsoft-Windows-TaskScheduler\*
    - Looking to grab Microsoft-Windows-TaskSchedules%4Operational.evtx
    - Vista + newer Windows systems.

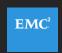

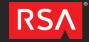

### Schedlgu.txt –Windows Task Scheduler Output

- C:\Windows\Tasks\Schedlgu.txt
- Parsing Schedlgu.txt processing with grep
- Type \*.\* | Grep -A1 'At' > out.txt
- Triage method to detect Lateral movement & malware artifacts

```
"At1.job" (m.bat)
Started 3/5/2014 4:27:00 AM
"At1.job" (m.bat)
Finished 3/5/2014 4:27:03 AM

"At1.job" (1.cmd)
Started 4/28/2014 8:22:00 AM
"At1.job" (1.cmd)
Finished 4/28/2014 8:22:15 AM
```

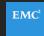

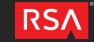

#### Global Triage - Job Related (At\*.job files)

- Move At#.job files to a separate folder
  - Run via PowerShell:

Get-ChildItem | foreach {e:\tools\jobparser.exe -f \$\_} >>
results.txt

```
Date Run: Tuesday Aug 20 08:58:00.151 2013
Running Instances: O
Application: c:\windows\debug\get.bat
```

```
Date Run: Thursday May 16 02:06:00.161 2013
Running Instances: 0
Application: cmd
Parameters: /c "c:\windows\logs\update.exe -a >c:\windows\logs\log.dll"
```

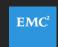

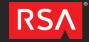

#### Global Triage - Job Related (EVTX files)

- Move Microsoft-Windows-TaskScheduler%4Operational.evtx files to a separate folder, and run via PowerShell.
- Only extract At#.job files or review everything.

```
Get-ChildItem | foreach {e:\tools\LogParser\logparser.exe - i:EVT 
"SELECT TimeGenerated,EventID,Strings,Computername,SID 
FROM $_ WHERE strings LIKE `_At%'" -o:CSV -q:ON -stats:OFF} > ..\At-jobs.csv
```

Extract all job files

```
Get-ChildItem | foreach {e:\tools\LogParser\logparser.exe -i:EVT 
"SELECT * FROM $_" -o:CSV -q:ON -stats:OFF} > ..\ALL-jobs.csv
```

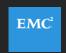

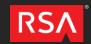

#### ShimCache – What is it?

- Shimcache or AppCompactCache
  - Created to track compatibility issues A forensic goldmine!
- Records file path, size, last modified, last exec time (if supported by OS)
- File execution logged if file executed via CreateProcess().
  - HKLM\SYSTEM\CurrentControlSet\Control\Session
     Manager\AppCompatibility\AppCompatCache (XP)
  - HKLM\SYSTEM\CurrentControlSet\Control\SessionManager\AppCompactCache\AppCompatCache

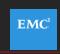

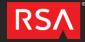

#### Global Triage – ShimCache

- System Hive
  - Request: C:\Windows\system32\config\SYSTEM
  - Move system files to a unique folder
  - Run: Shim.py -d unique
  - modified version of Mandiant's shimcache parser:
    - https://github.com/mandiant/ShimCacheParser
    - Results saved to .CSV
  - GREP away looking for suspicious stuff
    - Filename searches
    - Non-standard extensions (.txt, .gif, .jpg, .log)
    - Date, size, path related searches
    - Etc.

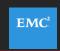

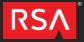

#### Global Triage - ShimCache (ShellCrew Artifacts)

```
RedactedHost,07/14/09 01:16:12,N/A,D:\temp\Exchange\dllhost.exe,N/A,True
RedactedHost,07/14/09 01:16:12,N/A,C:\Windows\Temp\hotfix.log,N/A,True
RedactedHost,07/14/09 01:16:12,N/A,D:\temp\hotfix.log,N/A,True
RedactedHost,07/14/09 01:16:12,N/A,D:\temp\dllhost.exe,N/A,True
RedactedHost,07/14/09 01:16:12,N/A,D:\temp\setup.log,N/A,True
RedactedHost,07/14/09 01:16:12,N/A,c:\Temp\EVTLOGS\hotfix.log,N/A,True
RedactedHost,07/14/09 01:16:12,N/A,C:\Windows\Temp\showmbrs.log,N/A,True
HOHUMCOC1,07/14/09 01:16:12,N/A,SYSVOL\temp\setup.log,N/A,True
RedactedHost,07/14/09 01:16:12,N/A,SYSVOL\temp\dllhost.exe,N/A,True
RedactedHost,07/14/09 01:16:12,N/A,C:\setup.log,N/A,True
RedactedHost/14/09 01:16:12,N/A,C:\setup.gif,N/A,True
RedactedHost,07/14/09 01:16:12,N/A,C:\temp\setup.gif,52224,N/A
RedactedHost,07/14/09 01:16:12,N/A,C:\temp\setup.gif,N/A,True
RedactedHost/14/09 01:16:12,N/A,C:\hotfix.log,N/A,True
RedactedHost/14/09 01:16:12,N/A,C:\Temp\setup.gif,52224,N/A
RedactedHost,07/14/09 01:16:12,N/A,C:\temp\setup.gif,52224,N/A
RedactedHost, 07/14/09 01:16:12, N/A, C: \Temp\setup.gif, 52224, N/A
```

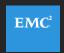

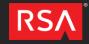

#### Global Triage - Job Related (.EVTX files)

```
2013-12-25 13:20:00,200,\At1|log.bat|{65201225-B638-
2014-03-10 03:58:00,200,\At2 c:\perflogs\ping.bat|{753F4FD2-3513-4185-B83A-2FC3A74E2899},NYC local.;,S-1-5-18
2013-06-05 03:27:00,200,\At3|c:\windows\temp\1.bat|{DEFAB067-80D2-487A-A73B-AA9E411272F7},EXCAS6.local.; ,S-1-5-18
2013-07-03 05:24:00,200,\At5|c:\hash.bat|{07CDB301-D2F8-4C11-B691-9086C456E3D6},EXCAS6.local.____,S-1-5-18
2013-07-03 06:33:00,200,\At6|log.bat|{98992130-6B73-4CC7-BE98-B52C8C9BDCAB},EXCAS6.local._____,S-1-5-18
2013-07-04 07:50:00,200,\At7|C:\Install\e2k10SP1\BG\SETUP\update.bat|{61FA6E43-15BD-494F-88D3-
2014-03-05 09:51:00,200,\At1|c:\perflogs\m.bat|{7FEEF9A7-EC45-4757-B572-D77BB5EAF992},DEFI = .local. _____,S-1-5-18
2014-05-08 07:21:00,200,\At1|c:\bat.bat|{374C4208-4DF9-45F9-894E-( ,s-1-5-18
2014-03-11 03:22:00,200,\At2|c:\perflogs\m.bat|{F54A7B49-8B27-4B65 = 86408A},F332 local. ,S-1-5-18
: 2013-12-25 12:40:00,200,\At1|log.bat|{7DE49A23-B586-4DBE-AA35-9845C3392D9E},N' -P.local. ,S-1-5-18
2014-05-12 04:22:00,129,\At2|C:\windows\SYSTEM32\cmd.exe|142448|7,DC .local. S-1-5-18
2014-05-12 04:22:16,201,\At2|{2BB52FF6-0183-4E3C-97DB-9EBE87A71C1E}|C:\windows\SYSTEM32\cmd<mark>.exe</mark>|0,
2014-05-12 04:25:00,200,\At4|c:\windows\help\6.exe|{BEDAC56E-343F-4209-908C-
2014-05-12 04:25:00,129,\At4|c:\windows\help\6<mark>.exe|</mark>137720|7,DC209.local._____,S-1-5-18
```

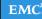

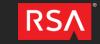

## Examine Malware & Generate YARA signatures

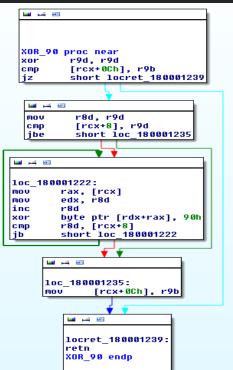

- Yes, signatures can still help!
- Find unique functions, EG. encoders/decoders
- Mix signature with unique strings specific to malware
- Strings only YARA signatures provide mixed results
- Sweeping your environment with Yara sigs.

```
IDA View-A
                                 A Structures
                                                                                 Hex View-A
                                                                                     Exports
                                                                         ï\$0@äfHï1$8ëw.H
000000001800011D0
                         24 30
                                                       38
                                40
                                                                         Tt$@.ò+êG.HT|$HH
000000001800011E0
                                                                         â- A\+!!Hâ8(Hï.H
000000001800011F0
00000000180001200
                                                                         à+t.F! ..Hâ-(+!!
                   45 33
                                                                         E3+D8I.t Eï-D9I.
0000000180001210
                                                                         v.Hï.Aï-A +C4..D
0000000180001220
                                                                         ;A.rfD@I.+!!Ha8(
00000000180001230
                                                                              Hï.Hâ-(+;;;
00000000180001240
                                                                         ïA.+@SHâ8 èY.Dè+
0000000180001250
00000000180001260
                                                                         LÏ-F;
                                                                                 DïI.3+E.
                                                                         A Ic+Fà+~.Iï.D8.
00000000180001270
00000000180001280
                                                                         .t.H +A +Hà+.nAâ
00000000180001290
                                                                         + ä!t!A8B.u.Eà+t
                                                                         .Iï.ï- +C4..A;B.
|000000001800012A0
                                                                         rnA!B..AÎ+Hâ- [+
000000001800012B0
                                                                         Hë\$.Hët$.WHâ8~ï
0000000180001200
                                                                         A.Y.HY±;-sAà-t=.
00000001800012D0
                                                                         H. .0...DïF.3-A
|000000001800012E0
                                                                         +HT+HT+F& ..HT.D
00000001800012F0
                   8B C7 48 8B CB E8 4E 5F
00000000180001300
                                              00 00 44 8A 4E 0C 44 8B
                                                                         ï!Hï-FN ..DèN.Dï
|00000610||0000000180001210: XOR 90
```

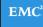

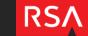

# Network Based Hunting

- Full packet capture is ideal for this.
- HTTP typically accounts for a large amount of network traffic.
  - Great 1<sup>st</sup> protocol to inspect.
- Inbound/Outbound inspection can reveal malicious/anomalous activity.
  - HTTP POSTs occur 10x more than GETs
  - Review POSTs to DMZ webservers (Webshells are bad!).
  - DynDns traffic and suspect TLD's.
  - Direct to IP communication, especially with binary payload.
  - Uncommon ports? Traffic not inline with port usage.
    - Port 443 & not SSL

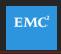

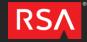

# Network Based Hunting - China Chopper

- Commonly used Advanced Actor webshell Cross Platform
  - Can use Javascript (.js), PHP (.php) & ColdFusion (.cfm)
  - RAT CLI access, Send/Receive files, File mod...
- Server Side Client code:
  - Code is embedded on a functional webpage
  - IIS webserver  $\rightarrow$  .aspx webpage  $\rightarrow$  ex. 404.aspx

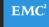

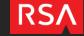

# China Chopper – CMDs via HTTP POST

POST /401.aspx HTTP/1.1 Cache-Control: no-cache

X-Forwarded-For: 192.168.1.29

Referer: http://8.8.8.8

Content-Type: application/x-www-form-urlencoded

User-Agent: Mozilla/4.0 (compatible; MSIE 6.0; Windows NT 5.1)

Host: 192.168.1.29 Content-Length: 1115

Connection: Close

password = Response.Write("->|");var
err:Exception;try{eval(System.Convert.FromBase64String("dmFyIGM9bmV3IFN5c3
RlbS5...."))

cd /d "D:\Content\webserver\"&ping -n 1 10.10.1.69

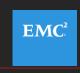

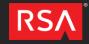

# Final Thoughts

- Challenge yourself and your organization's ability to detect badness.
  - Next, work on doing is faster...
  - Learn from your mistakes!
    - Document findings, tighten gaps & Integrate new IOC's
- Know your inventory!
  - Ensure all endpoints have visibility (host/network both is best!).
- Monitor your most sensitive data closely and segregate it
  - ACL's/Preventative measures
- Ingest, Analyze and Automate.
  - Detection → Confirm Badness → Automate Alerting → Keep Hunting in a Proactive Manor.

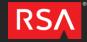

EMC<sup>2</sup>

## Contact

- jared.greenhill@rsa<dot>com
- @jared703 on Twitter

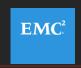

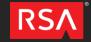

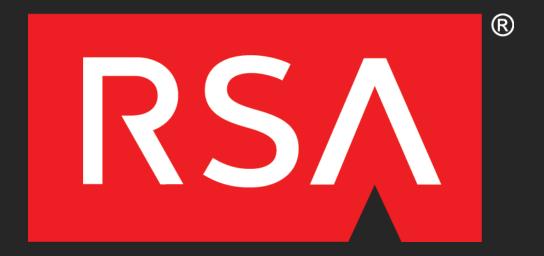

EMC<sup>2</sup>